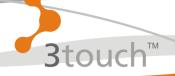

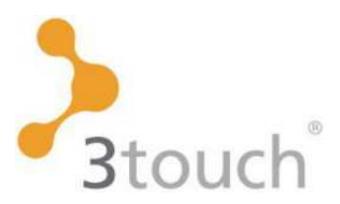

...freedom to perform

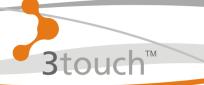

### Bringing an entirely new experience to the presenter.

In 3 touches they can walk into any room, any location, any time and start any presentation in less than 10 seconds

... no setup, no cables and no hassle!

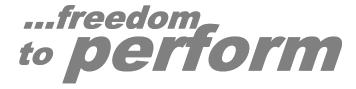

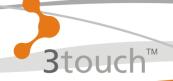

### First truly converged AV product, incorporating;

Presentation Management
Room control
Interactive Whiteboard Applications
Equipment & PC Monitoring
IPTV (on Demand TV)
Digital Signage

In a SINGLE Software Solution

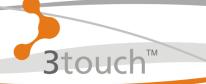

### **3touch Presentation Management**

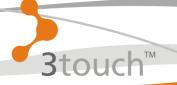

#### **3touch Presentation Management**

- Stores and controls all presentation material in a central repository.
- Delivers that material to any room(s) or display device via the network.
- Provides a powerful User Interface to give the presenter maximum confidence and control.

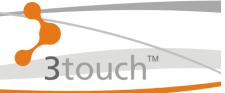

#### what does it look like?

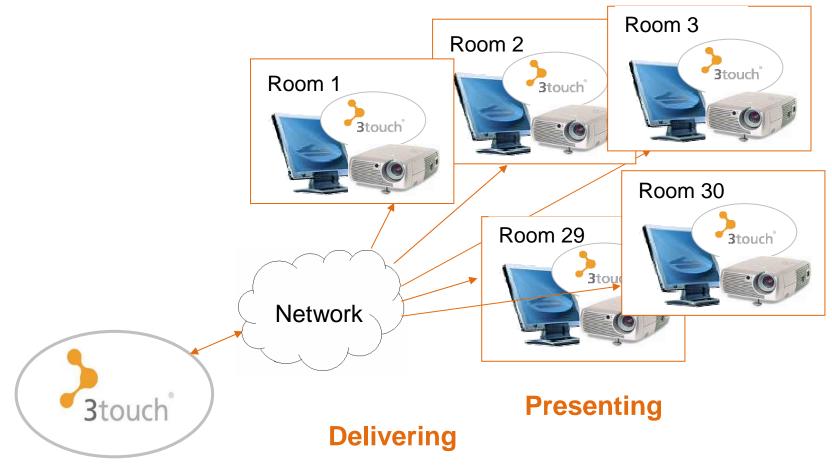

**Creating and storing** 

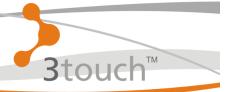

Ahead of time the Administrator can set up the series of speakers for each Briefing.

(Presentation material is uploaded to the server as it is ready, right up to the moment the speaker reaches the lectern.)

On the day of the Briefing the Speaker list is activated on the screen in the relevant room.

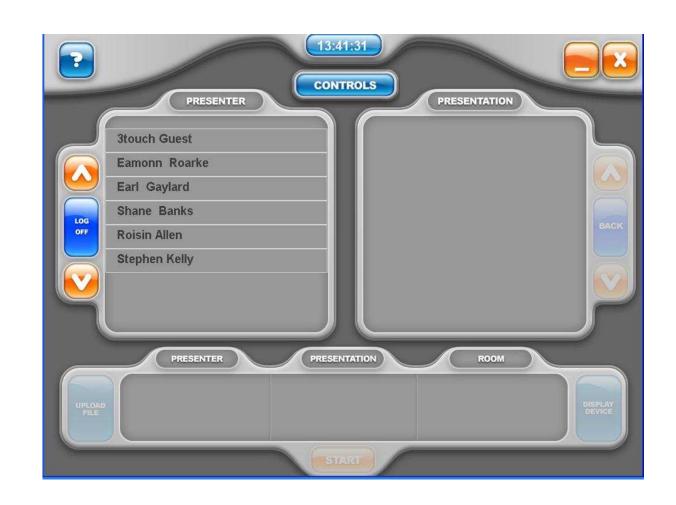

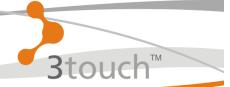

The Presenter selects their name and their relevant presentation and away they go.

The next person simply walks to the screen and starts their own presentation.

(This can also be controlled by AV operators or the Administrator.)

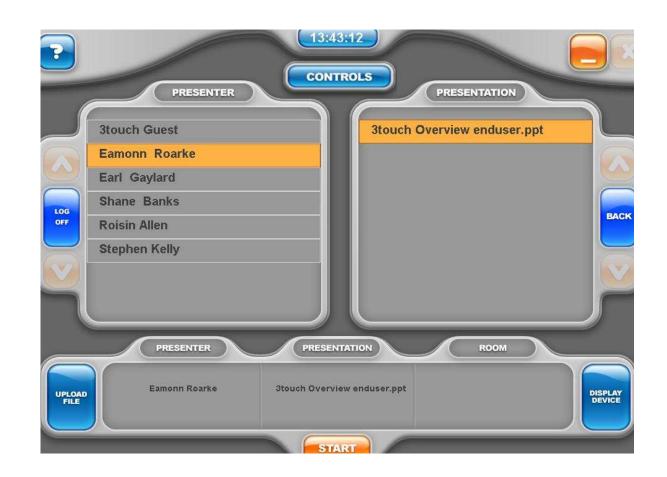

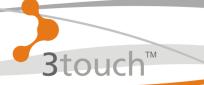

#### Speaker Interface

This is the interface which then shows - on the presenters screen only.

It gives them a highly visible view of their presentation material and the flexibility to control it.

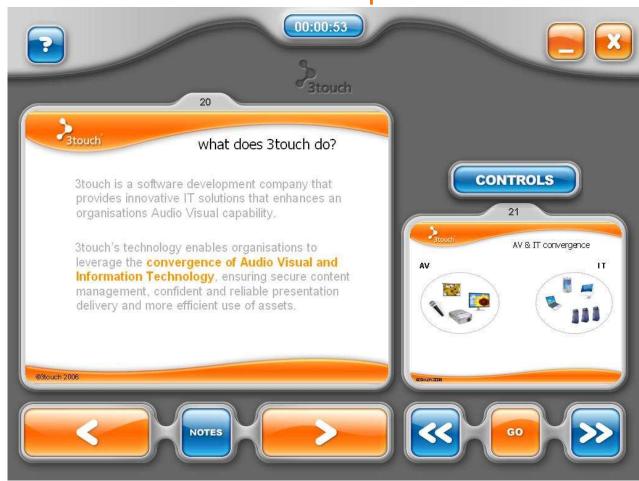

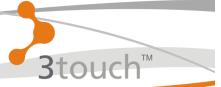

This shows what the audience will see projected

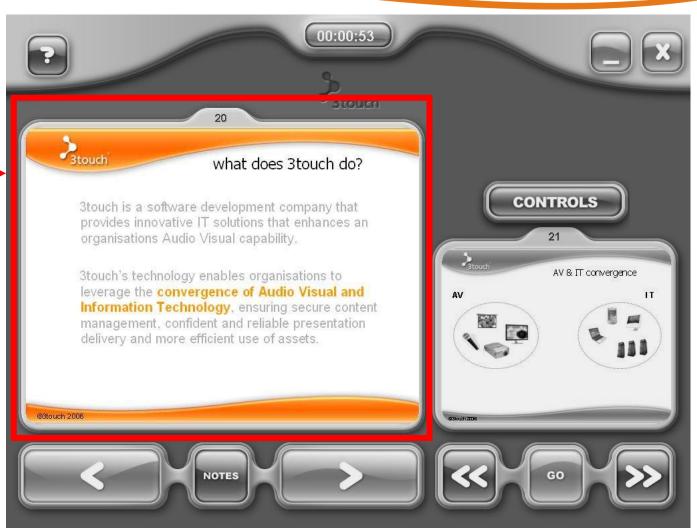

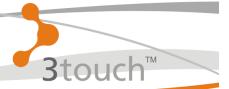

These buttons allow the speaker to go forward or back one slide

Or flip to their notes if they need a prompt.

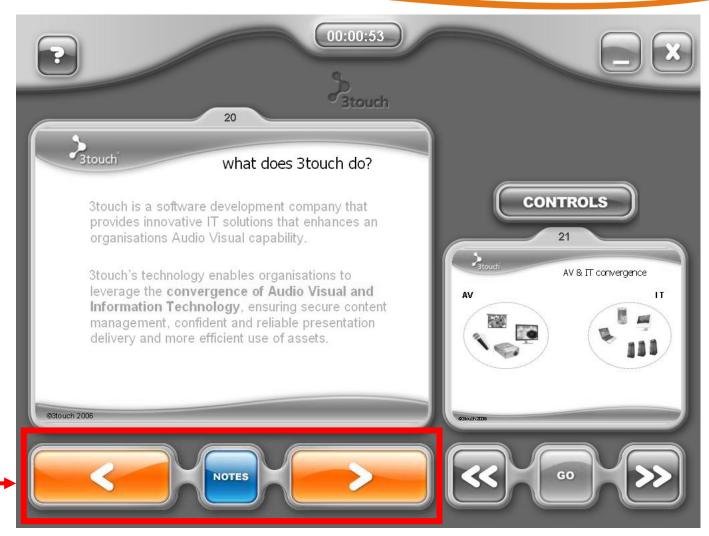

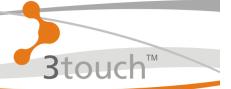

This shows a clear view of the whole of your next slide.

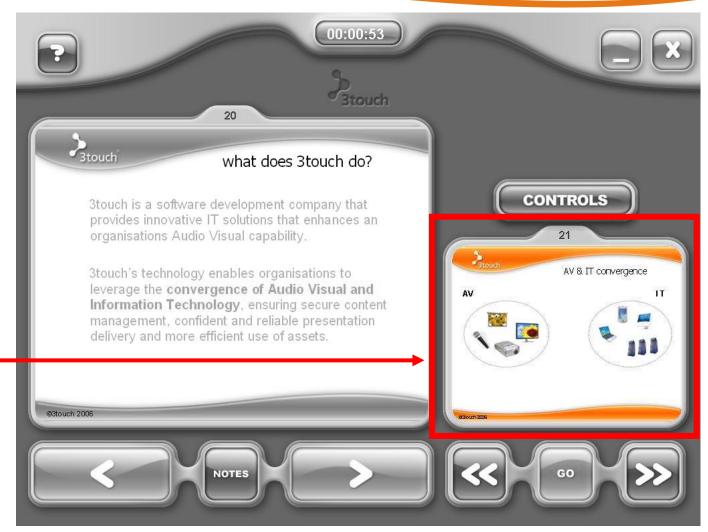

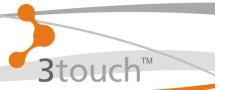

These buttons allow the speaker to skip through directly to any other slide in the presentation (while the screen display visible to the audiences remains static on the current slide.)

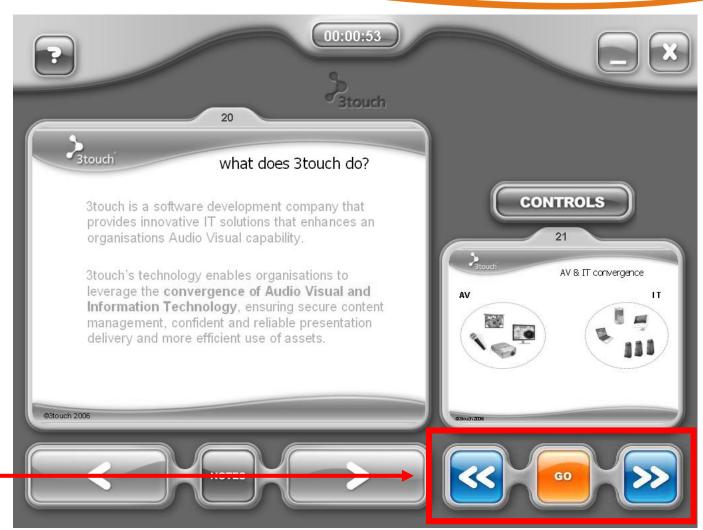

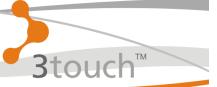

The clock turns to a timer as the presentation begins, to enable the speaker to keep to time.

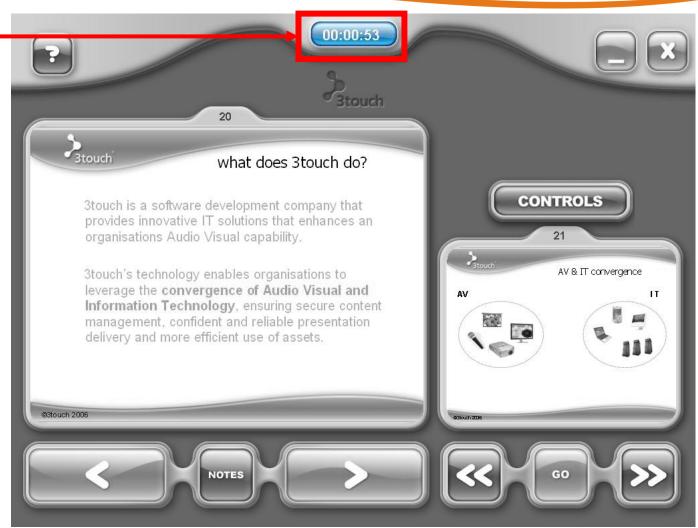

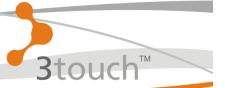

The room control system can be accessed from this same standard interface.

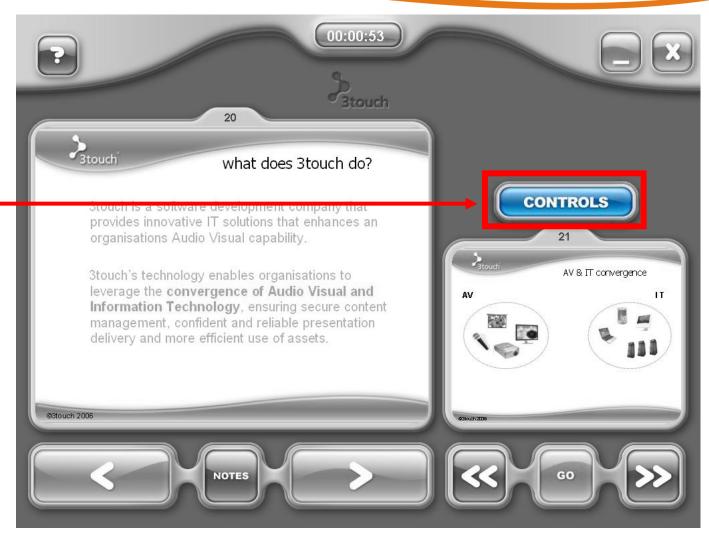

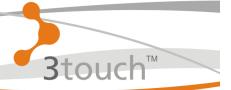

From 3touch you can also launch other file formats directly for projection: Pdfs, Word documents, Excel spreadsheets, media files etc. without having to import them into Powerpoint.

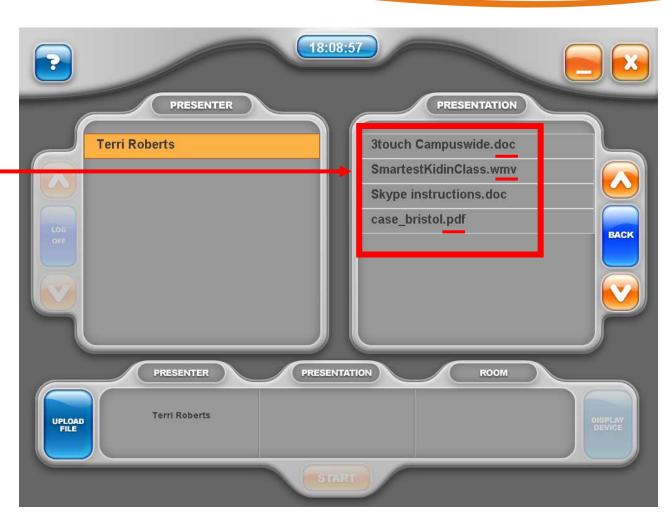

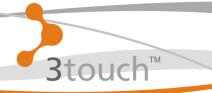

benefits

#### For the Presenter

- Maximum confidence
- Consistent, intuitive interface
- Professional / Seamless handover from presenter to presenter
- No AV equipment connections or knowledge required
- Simple presentation of multiple file formats

#### For the organisation

- Maximises training or customer facing time
- Presentation material accessible from a central location
- Supports presentations across multiple locations / screens
- Control of material
- Professionalism and control in meetings with multiple speakers

#### For the IT Manager

- Remote management /support
- Easy integration by leveraging existing infrastructure
- Analysis of equipment and room usage
- Minimal bandwidth impact and totally secure
- Largely eliminates 'emergencies'

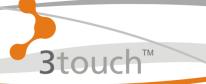

## Room Control Equipment & PC Monitoring

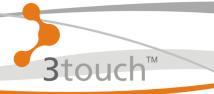

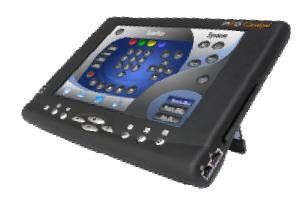

"control any device over any protocol and create your own custom control programs without writing code."

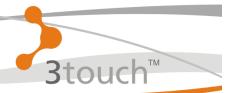

#### **Overview:**

- Control any hardware with open protocols
- Check status of any equipment, lamp life, usage etc.
- Monitor Software usage on PC's
- Room Scheduling
- Remote monitoring and troubleshooting
- Dynamic control from single user interface
- Reduce Carbon Footprint, by scheduling shutdown of equipment

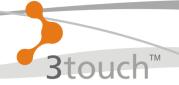

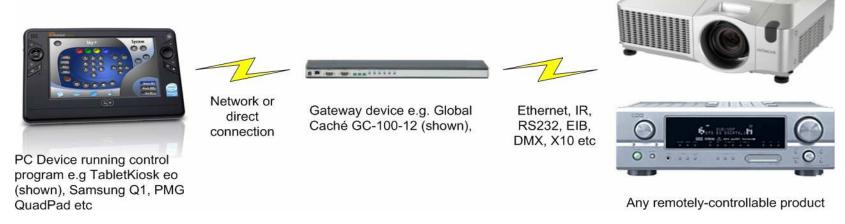

- Use topology view to define the devices in your system and show their interconnections
- Choose products from a comprehensive listing of tens of thousands of devices from hundreds of different manufacturers
- Devices that support auto discovery can be added to your design automatically
- Click between output and input ports to define interconnections
- Click on any device to view and set its properties
- Create uni- & bi-directional drivers, defining products, inputs, outputs and controllable functions using the Product Wizard.

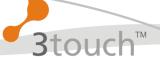

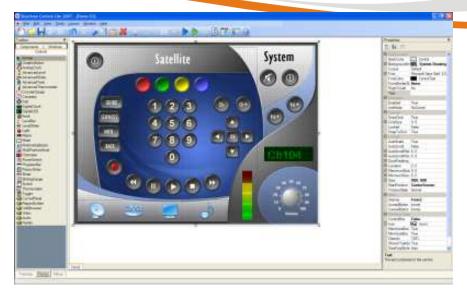

- Drag and drop to create custom UIs, or choose from pre-configured, customisable UI templates.
- Controls include buttons, switches, faders, knobs, dials, meters, alphanumeric displays, images etc, all fully configurable.
- > Supports all common image files, including PNG with alpha transparency
- Assign any system or device event or command to any control
- Include multiple exclusive panels in one Form using the Panels control
- Chain commands for unlimited macro functionality.
- Compile UI designs to run as Standalone or Client/Server control programs

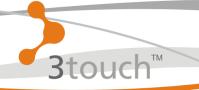

#### Re- Cap

## Presentation Management & Room Control

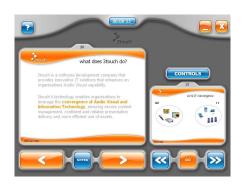

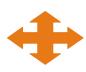

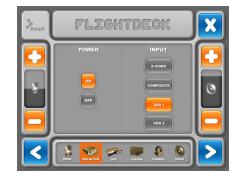

# All from a single User Interface a single touch screen a single PC

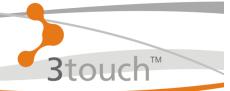

#### **Interactive Whiteboard**

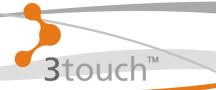

#### **Interactive Whiteboard Features**

- Offer the same features as a traditional whiteboard such as writing directly on the board, circling things, highlighting or labeling elements on the screen and erasing errors.
- Can be used in large lecture theatre where current boards are too small and ineffective
- Presenters can load any file or any application and stream to one or many locations / screens.
- Allow notes to be stored and made available to students who missed the presentation/lecture
- Act as an electronic flip chart, with all notes and diagrams saved for later use.
- Enable editing on screen and recording any/all changes or additions.
- Allow staff, students or executives to work from normal laptops or touch screens without having to have their backs to the audience.

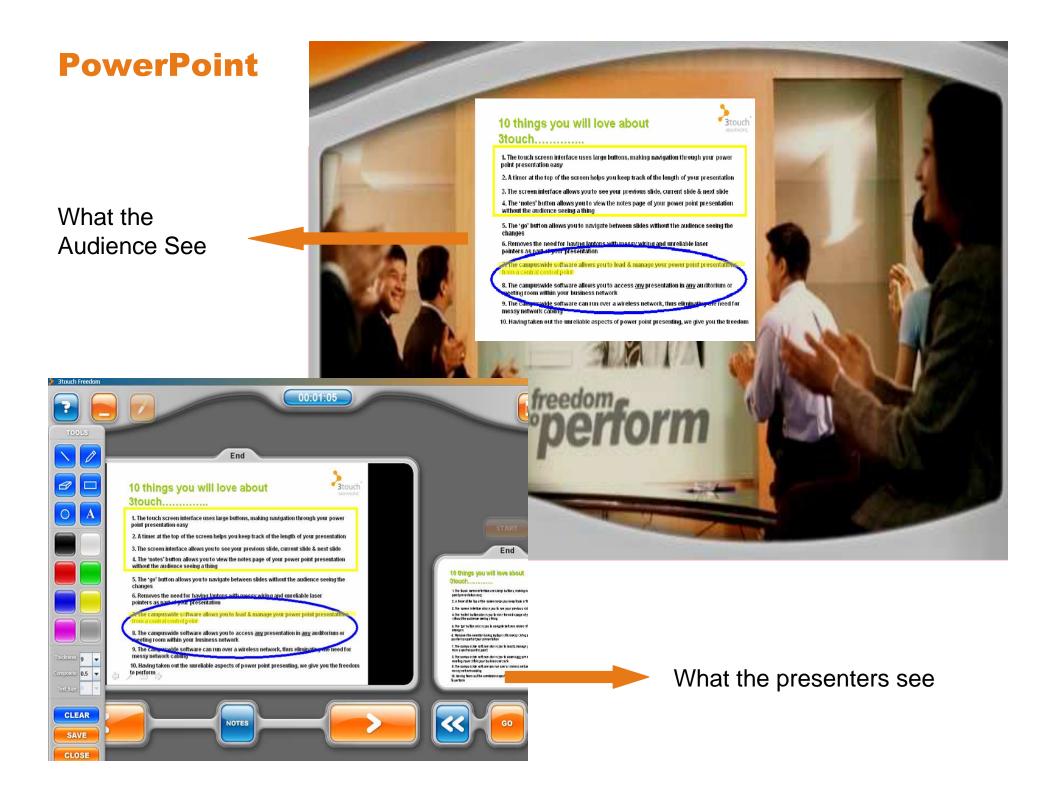

Annotate on a webpage

...freedom to perform

Freedom to perform...

ratista 72 ▼ CLEAR

What the Audience See

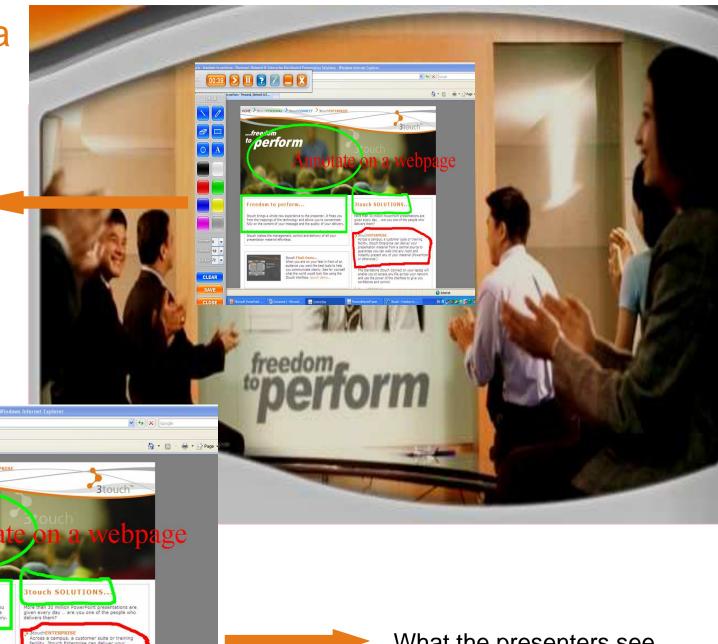

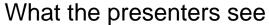

Edit a document in real time

File Edit Yew Insert Format Iools Table Window Help

What the **Audience See** 

CLEAR SAVE

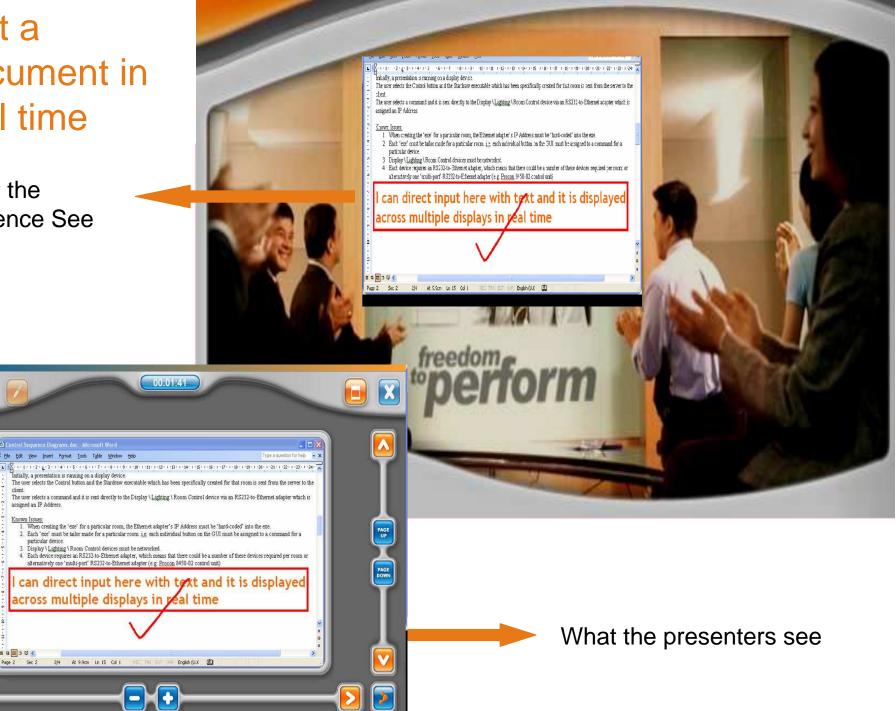

#### **Electronic** whiteboard

What the Audience See

CLEAR

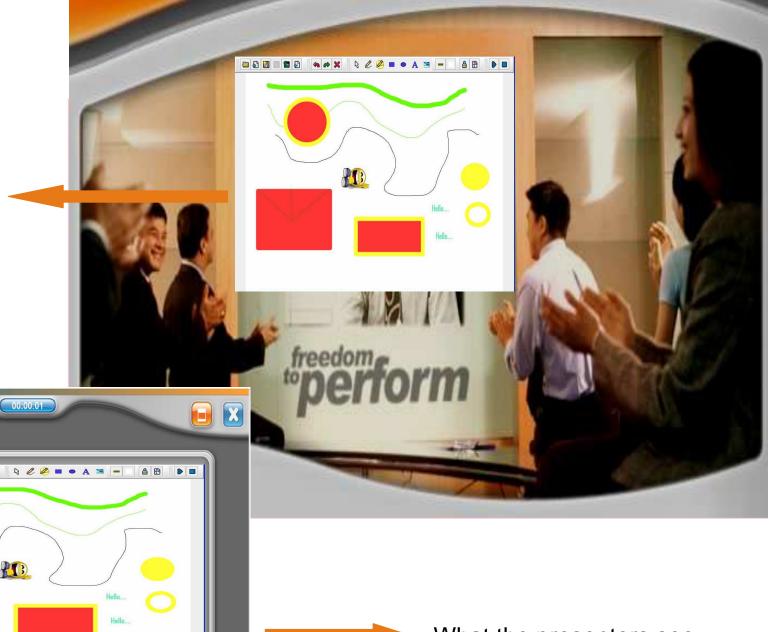

What the presenters see

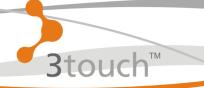

#### Re- Cap

### Presentation Management Room Control Interactive Whiteboard

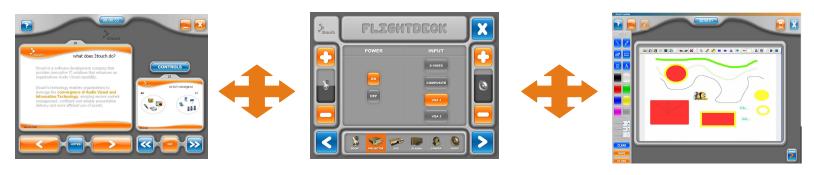

# All from a single User Interface a single touch screen a single PC

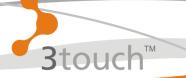

#### **IPTV**

### On Demand TV On Demand Live Streams

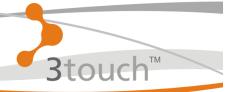

The Presenter selects their name and the Channel they want to play.

User admin rights determines who has access to play-list.

(This also ties into the 3touch digital Signage solution.)

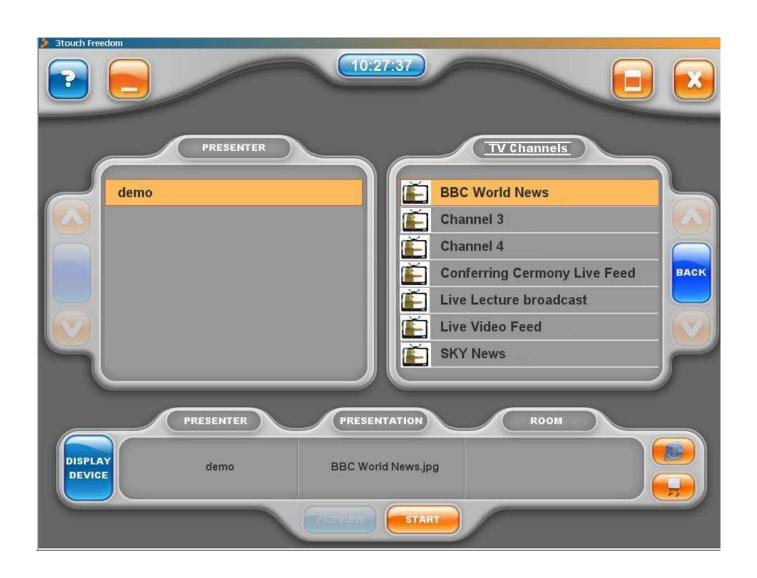

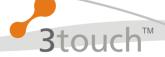

#### **Stream**

### any TV Channel to

#### **Any screen or location**

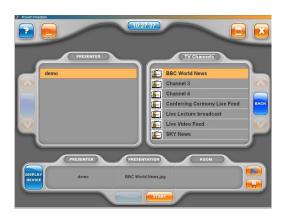

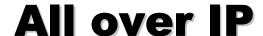

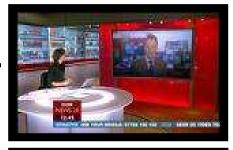

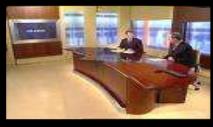

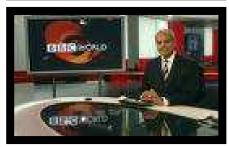

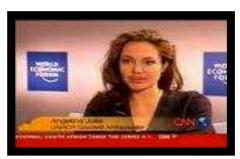

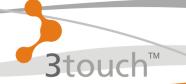

#### Re- Cap

## Presentation Management Room Control Interactive Whiteboard IPTV

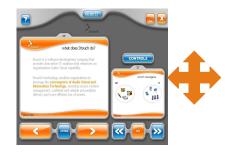

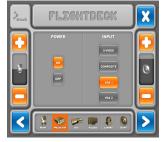

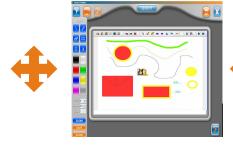

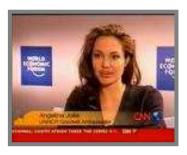

**Presentation Management** 

**Room Control** 

**Smart Annotation** 

**IP TV** 

# All from a single User Interface a single touch screen a single PC

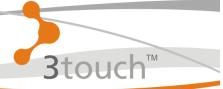

#### **Digital Signage**

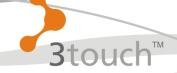

### **Digital Signage**

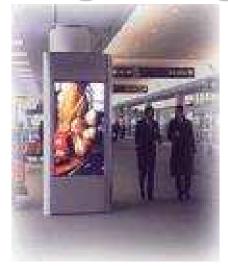

## Display scheduled information on any Screen in any Location

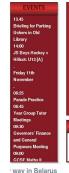

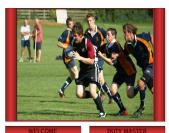

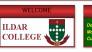

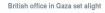

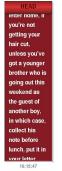

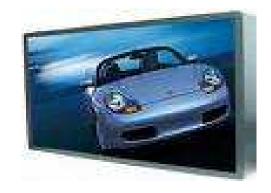

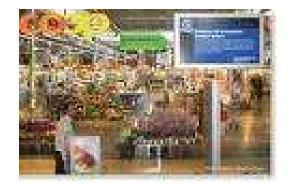

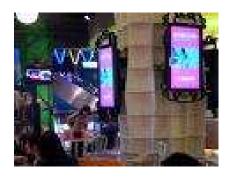

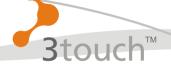

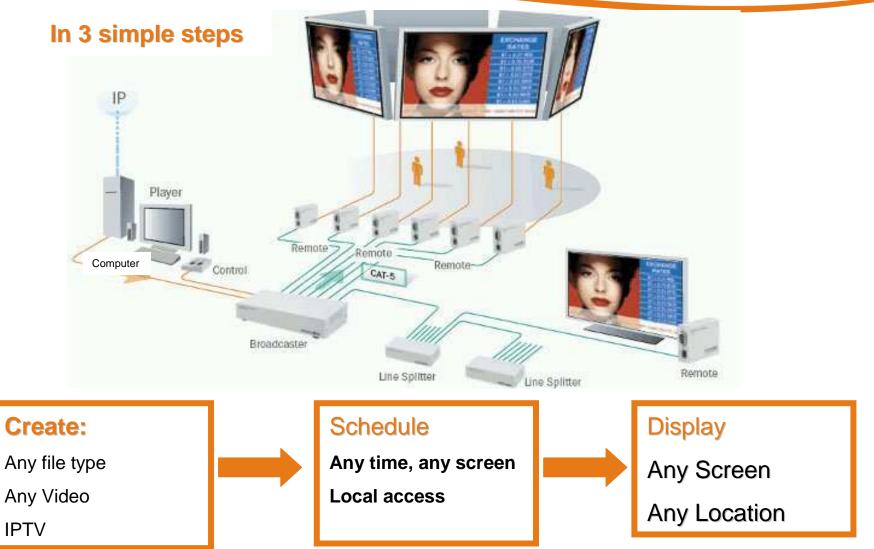

**IPTV** 

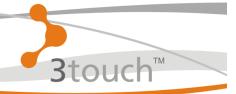

Re- Cap

## Presentation Management Room Control Interactive Whiteboard IPTV Digital Signage

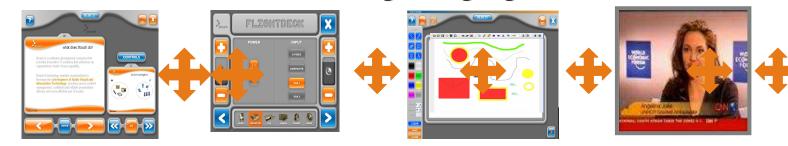

**Presentation** 

Management

**Room Control** 

**Smart Annotation** 

IP TV

**Digital Signage** 

# All from a single User Interface a single touch screen a single PC

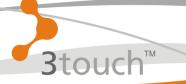

### 3touch

#### **The Total Solution**

**Effective & Affordable** 

Can you afford to be without it?

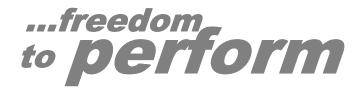